**RANGER mini** *GUIDE DE RÉFÉRENCE RAPIDE*

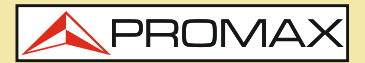

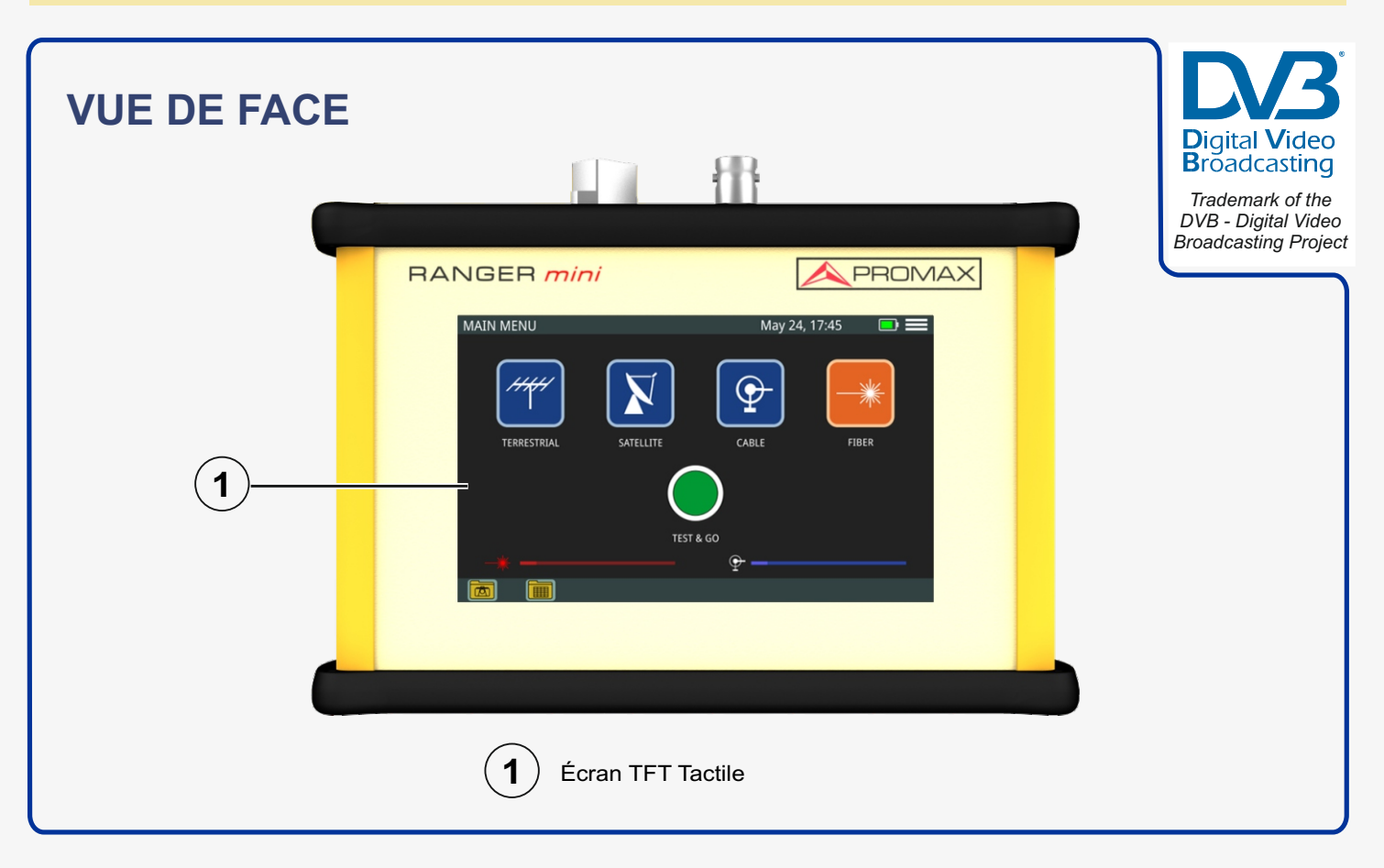

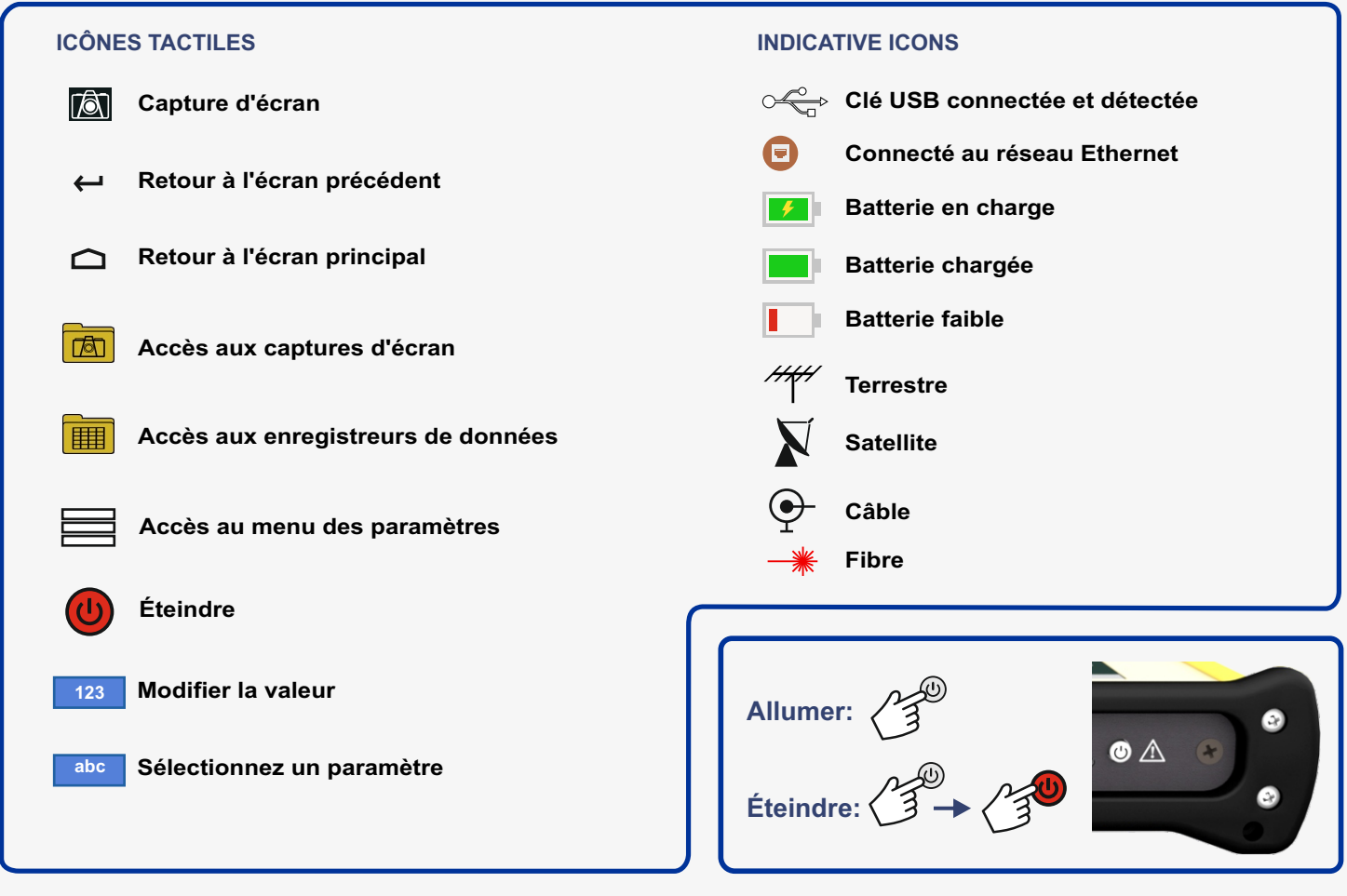

**Notice d'utilisation disponible dans la zone de téléchargements de: www.promax.fr**

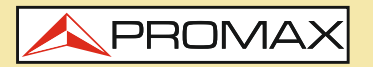

**RANGER mini**

*GUIDE DE RÉFÉRENCE RAPIDE*

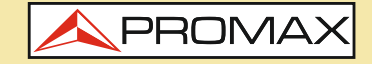

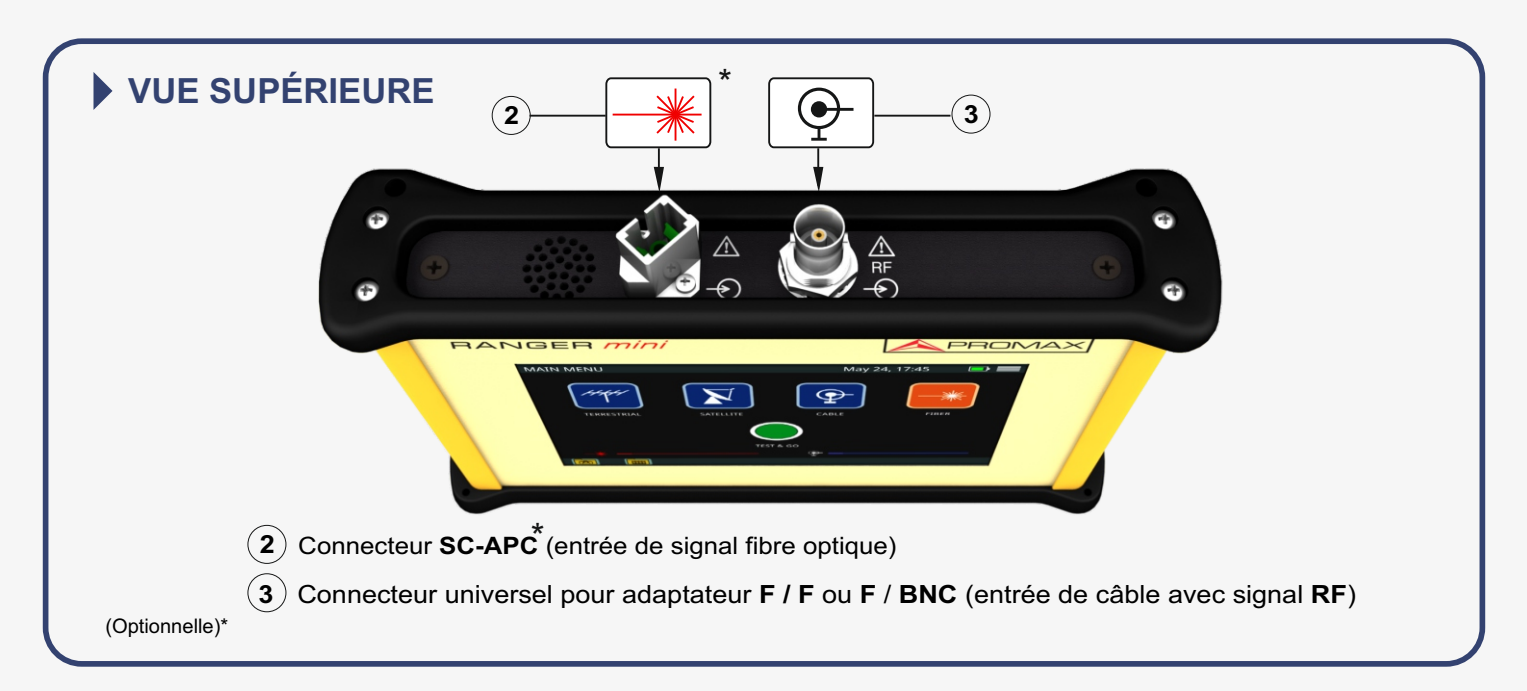

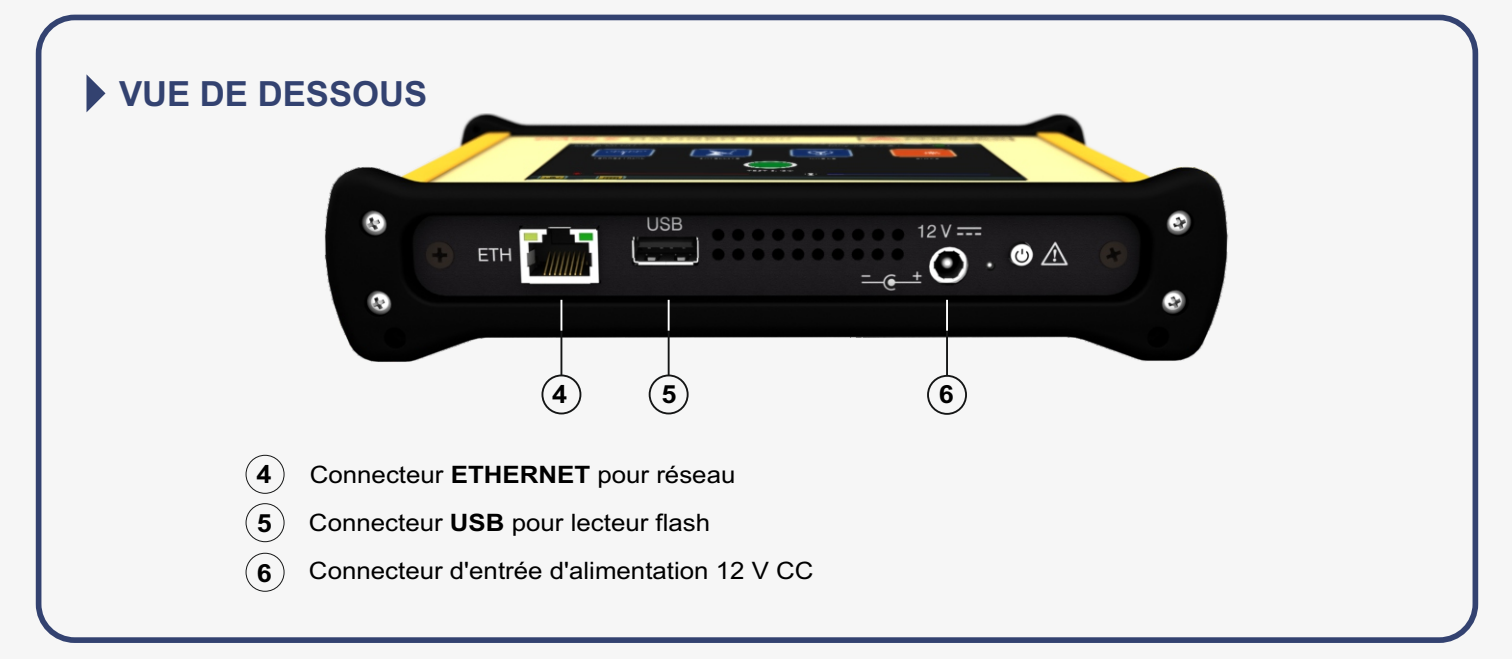

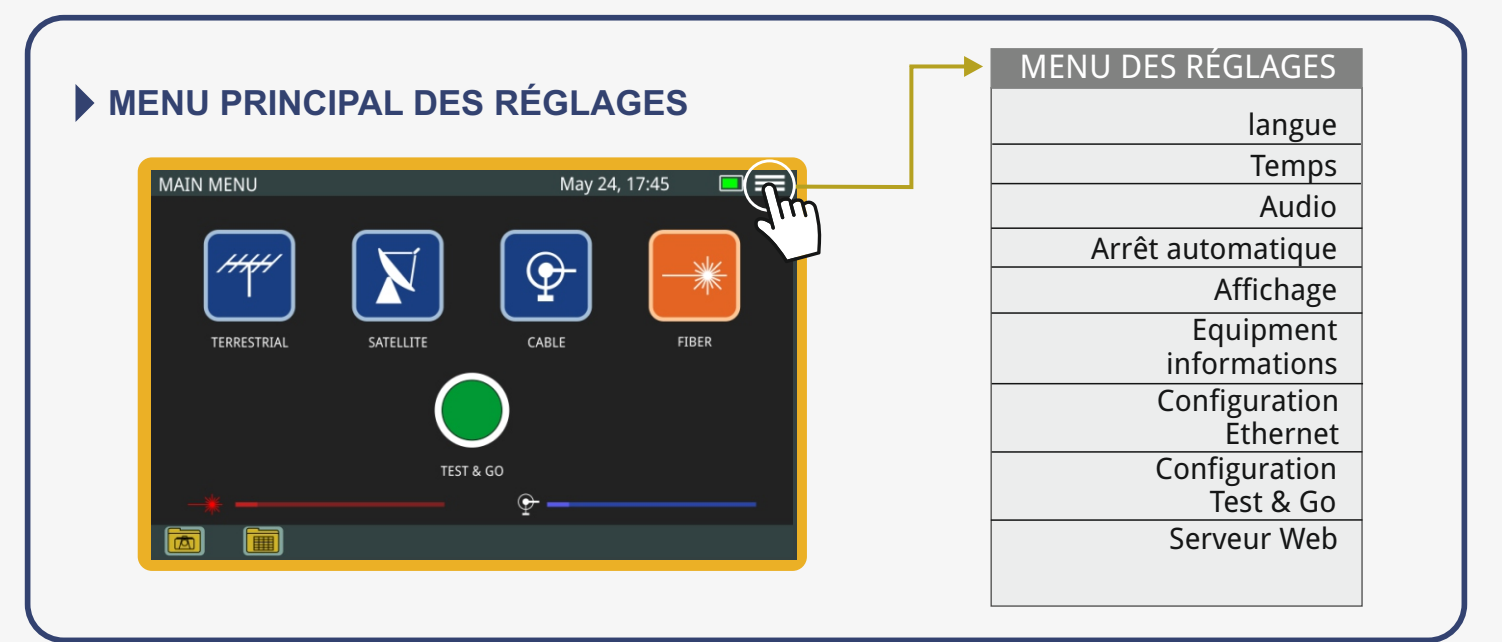

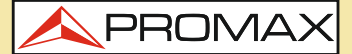

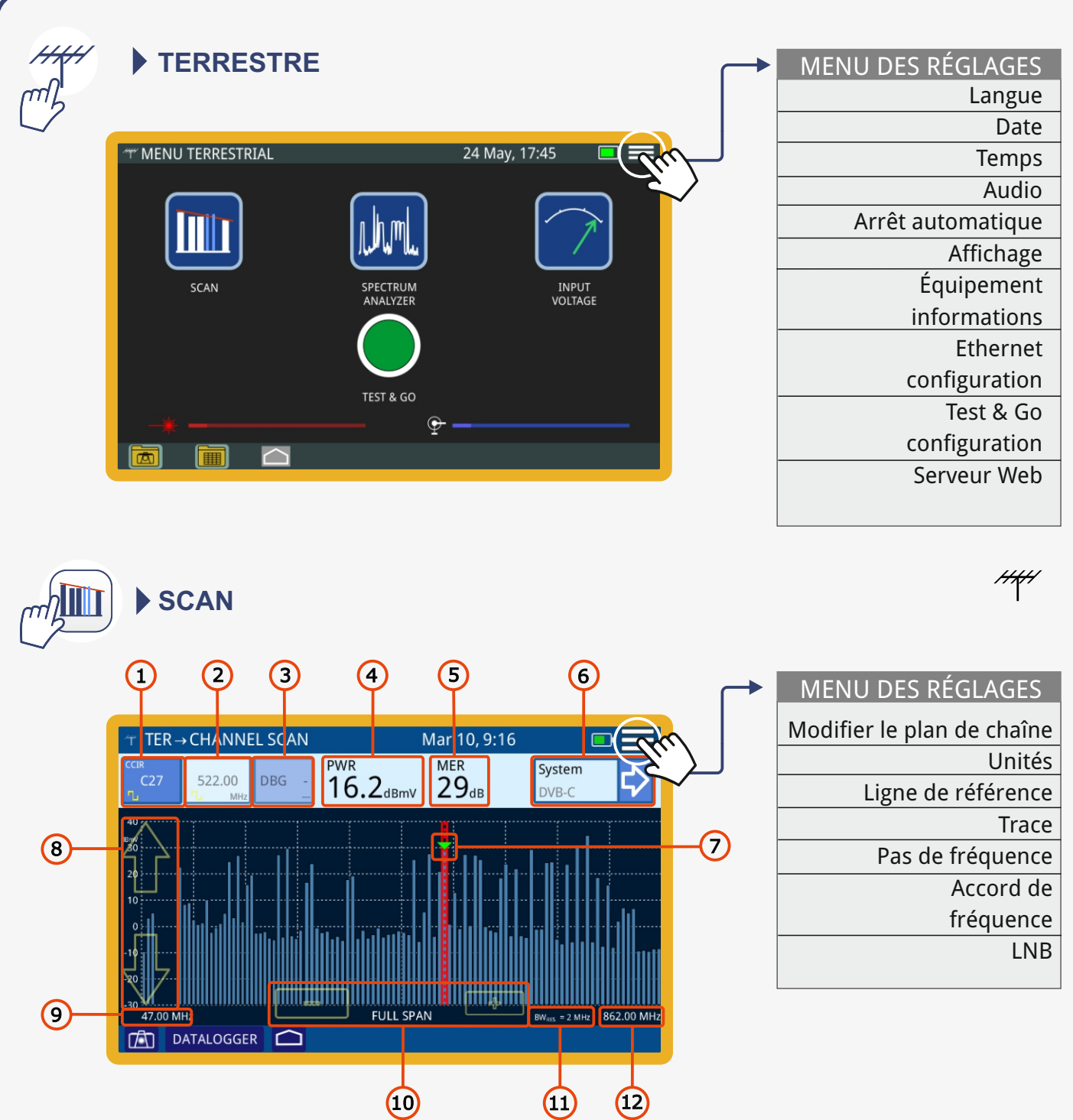

**1** Canal sélectionné. En appuyant dessus, il déploie une liste des canaux disponibles. **7** Marqueur pour le canal / fréquence sélectionné.

- **2** Fréquence sélectionnée. Lorsque vous appuyez dessus, un clavier numérique virtuel apparaît pour modifier la fréquence.
- **3** Groupe de liaison DOCSIS sélectionné et porteuse.
- **4** Selon le type de signal:

Signal numérique: puissance pour la bande passante ou la fréquence du canal. Signal analogique: niveau du canal ou de la fréquence sélectionné.

- **5** Mesure de la valeur MER pour chacun des porteurs.
- **6** Type de signal. Accès aux mesures et à la constellation. Chaîne sélectionnée. En appuyant dessus, il déploie une liste des canaux disponibles.
- 
- **8** Flèches pour changer le niveau de référence.
- **9** Fréquence inférieure.
- **10** Flèches pour augmenter / diminuer la portée. Durée actuelle.
- **11** Résolution de bande passante.
- **12** Fréquence supérieure de portée.

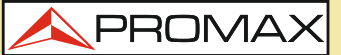

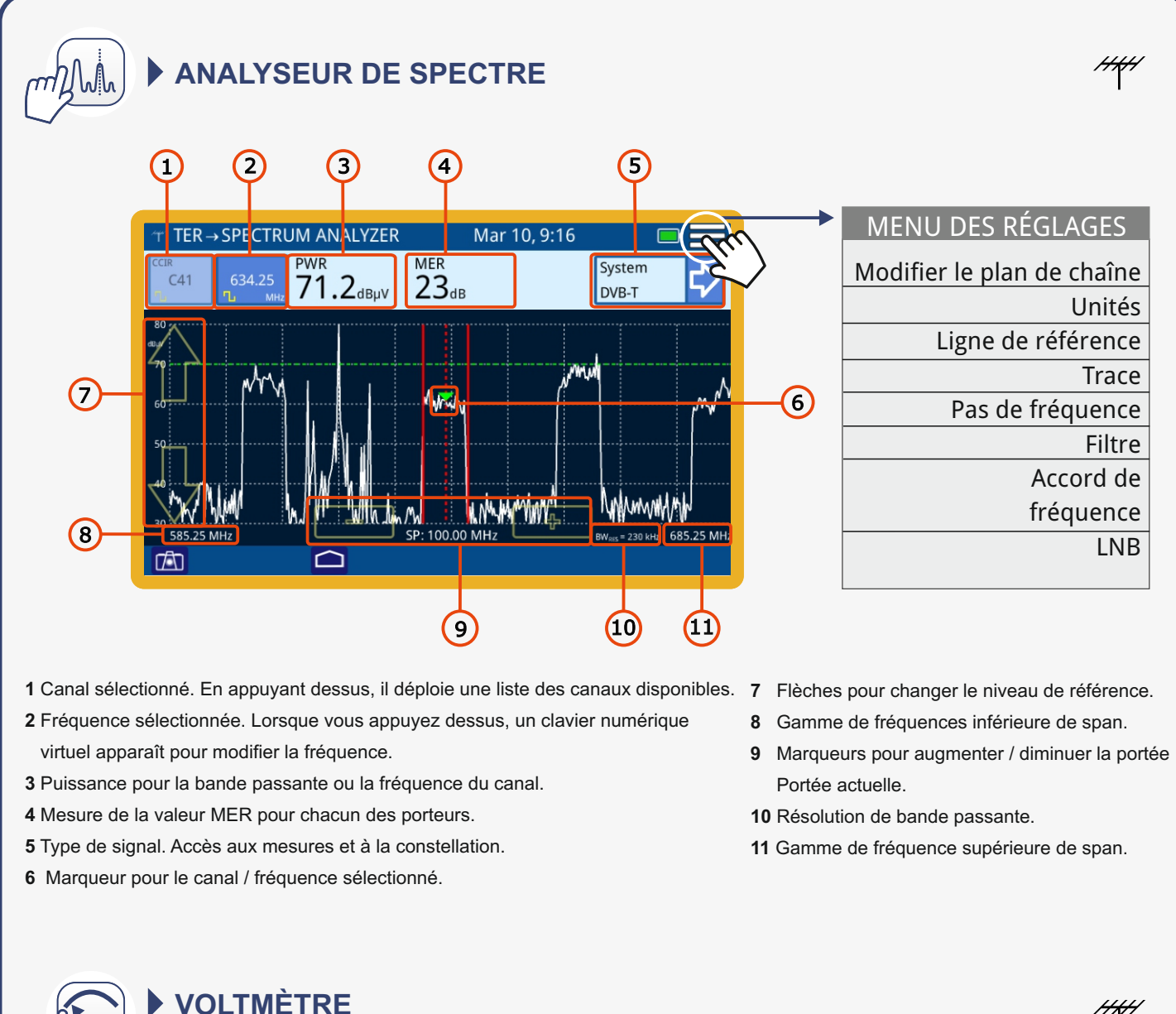

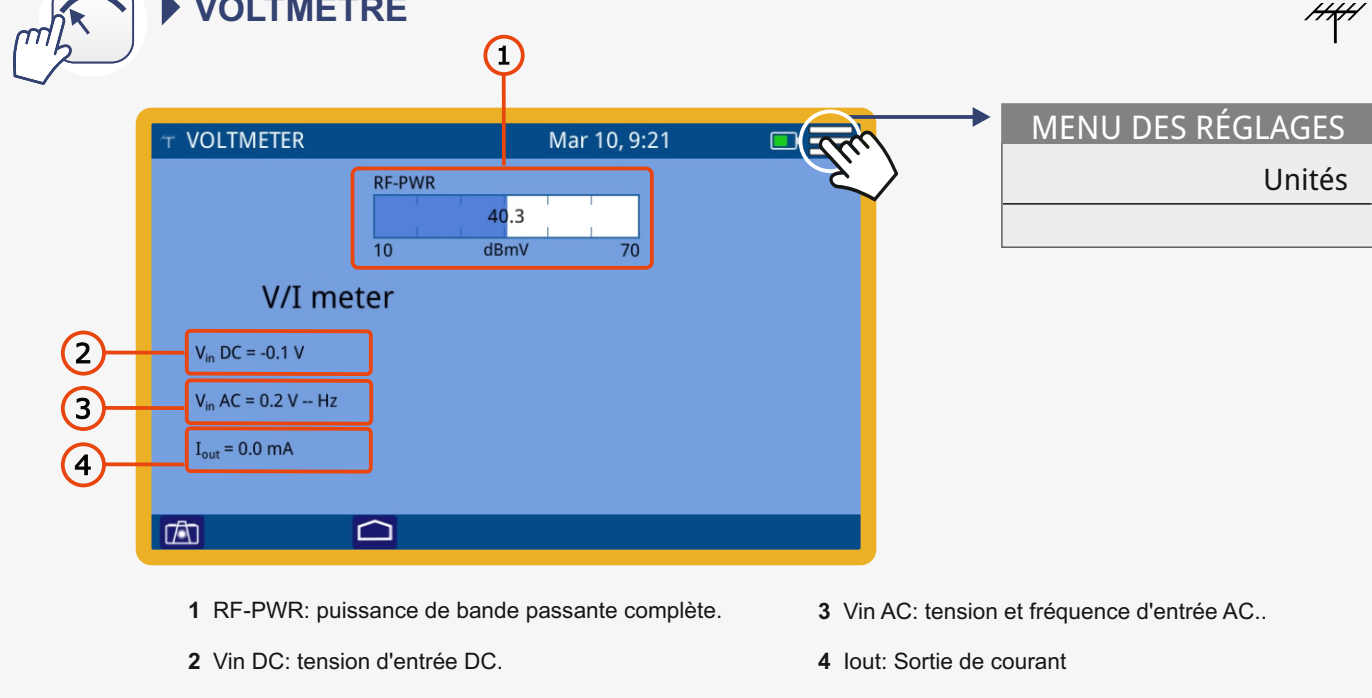

PROMA

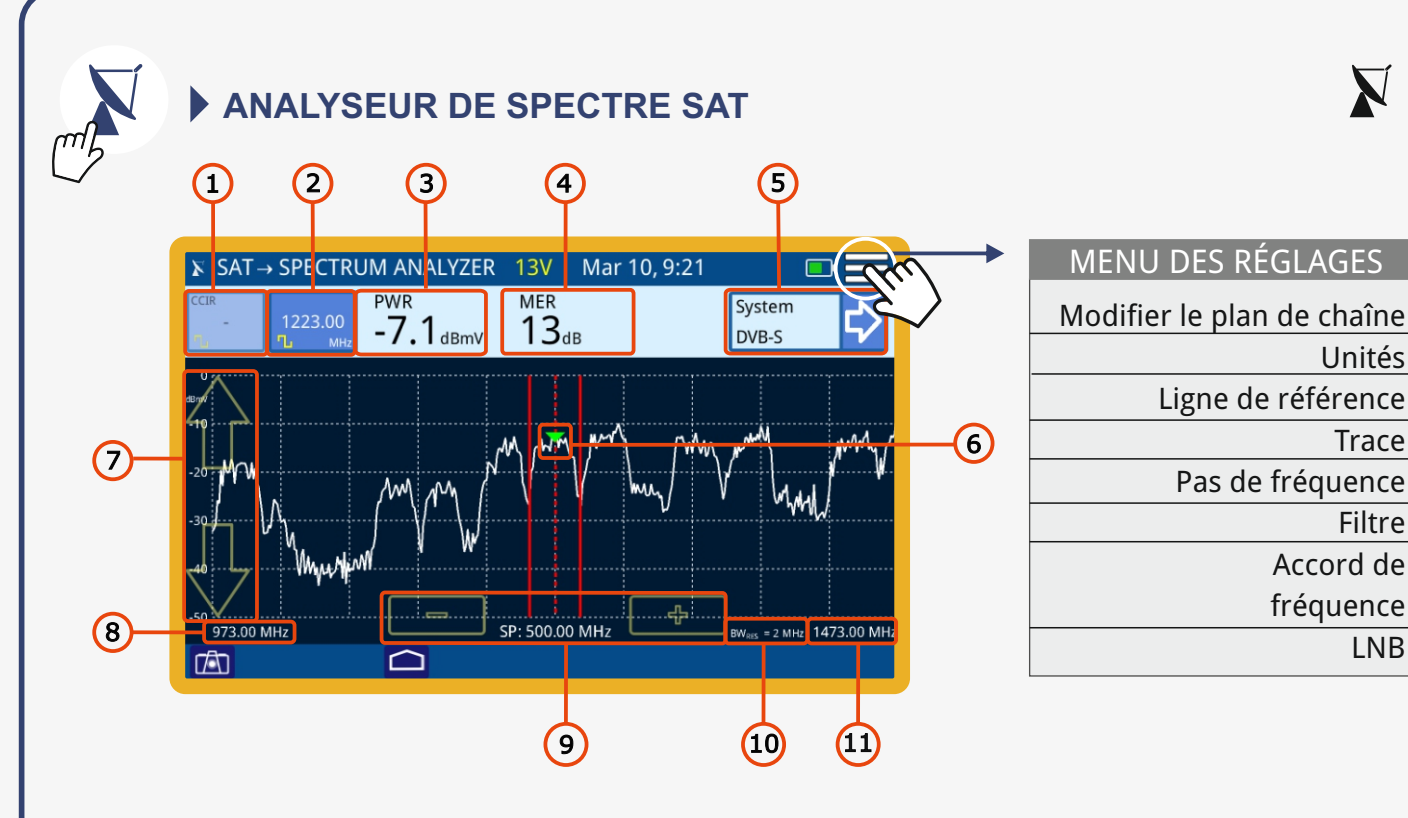

- **1** Canal sélectionné. En appuyant dessus, il déploie une liste des canaux disponibles.
- **2** Fréquence sélectionnée. Lorsque vous appuyez dessus, un clavier numérique virtuel apparaît pour modifier la fréquence.
- **3** Puissance pour la bande passante ou la fréquence du canal.
- **4** Mesure de la valeur MER pour chacun des porteurs.

**RANGER mini**

**5** Type de signal. Accès aux mesures et à la constellation.

- **6** Marqueur pour le canal / fréquence sélectionné.
- **7** Flèches pour changer le niveau de référence.
- **8** Gamme de fréquences inférieure de span.
- **9** Marqueurs pour augmenter / diminuer la portée Portée actuelle.
- **10** Résolution de bande passante.
- **11** Gamme de fréquence supérieure de span.

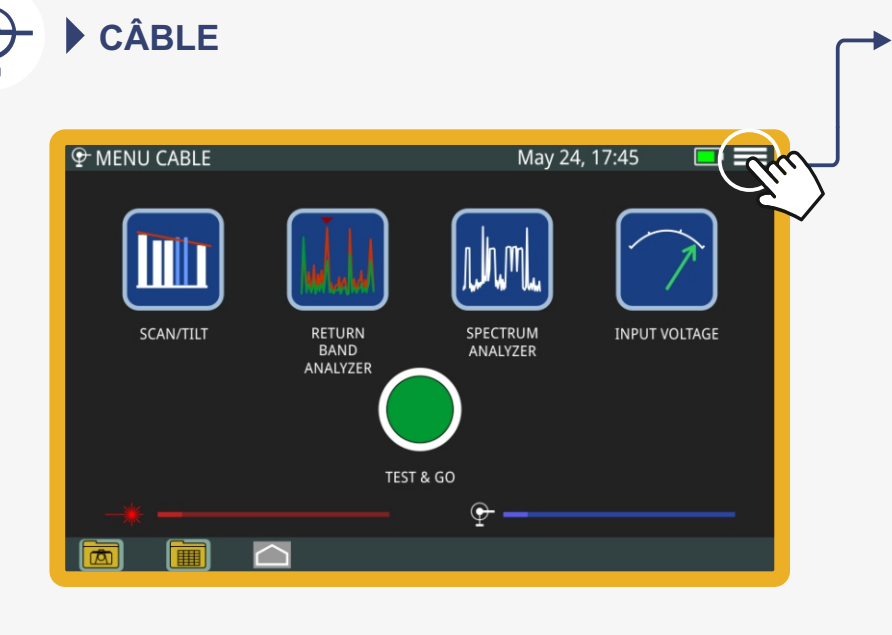

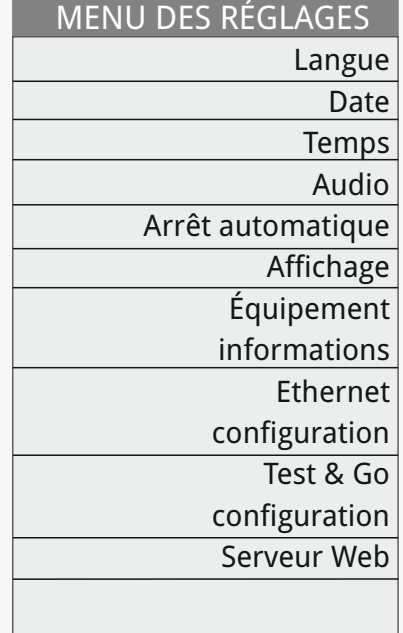

## *GUIDE DE RÉFÉRENCE RAPIDE*

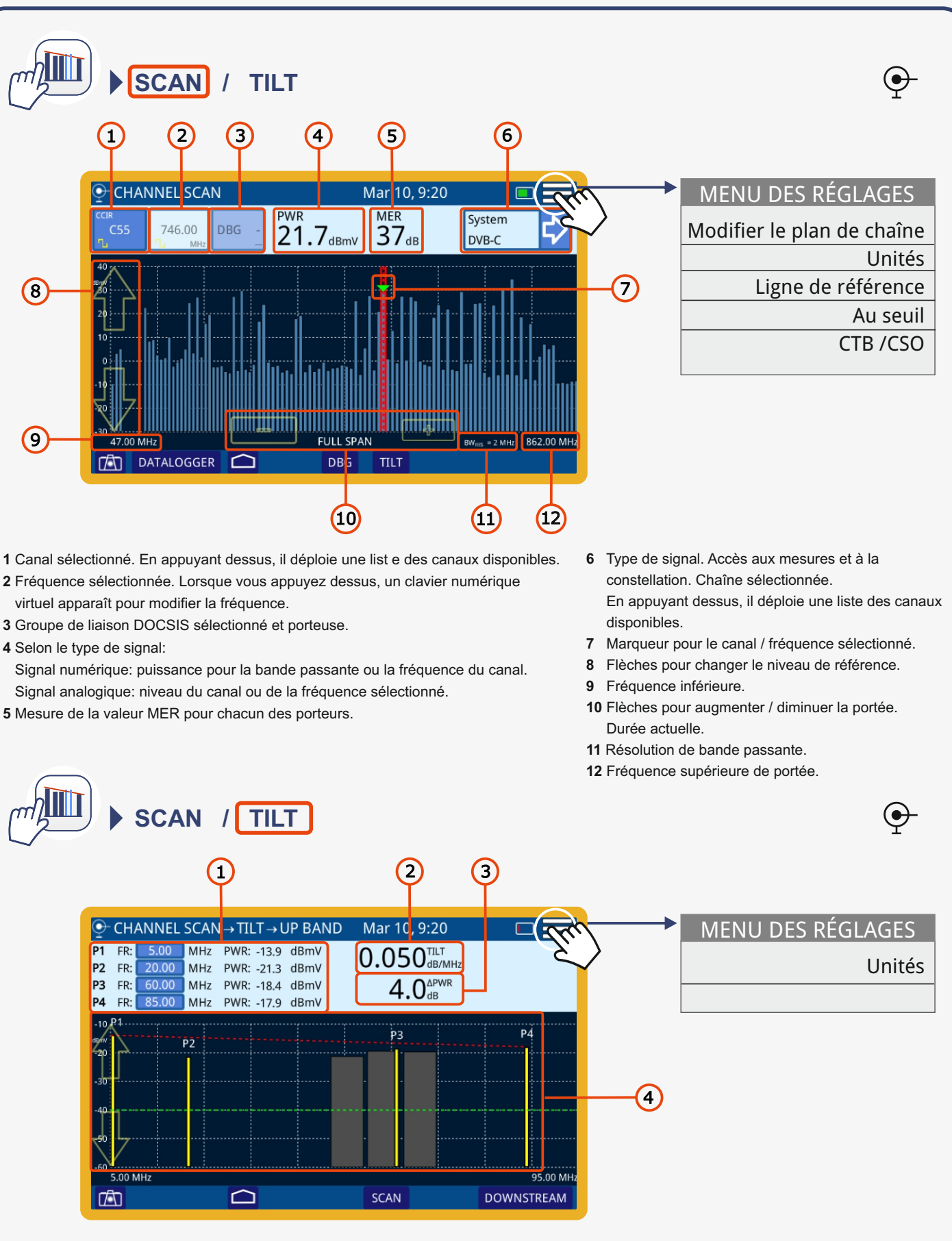

**1** P1 / P4: Mettre fin aux signaux pilotes. Il montre la fréquence et la puissance des signaux pilotes. P2 / P3: intermédiaire signaux pilotes. Il montre la fréquence et la puissance des signaux pilotes. Appuyez sur la fréquence pour changer sa valeur.

**2** TILT: taux d'inclinaison en dB par MHz.

**4** Bar graph montrant le niveau de signal our chaque signal pilote et TILT.

**3** Différence de puissance entre P1 et P4.

**PROMA** 

**PROMA** 

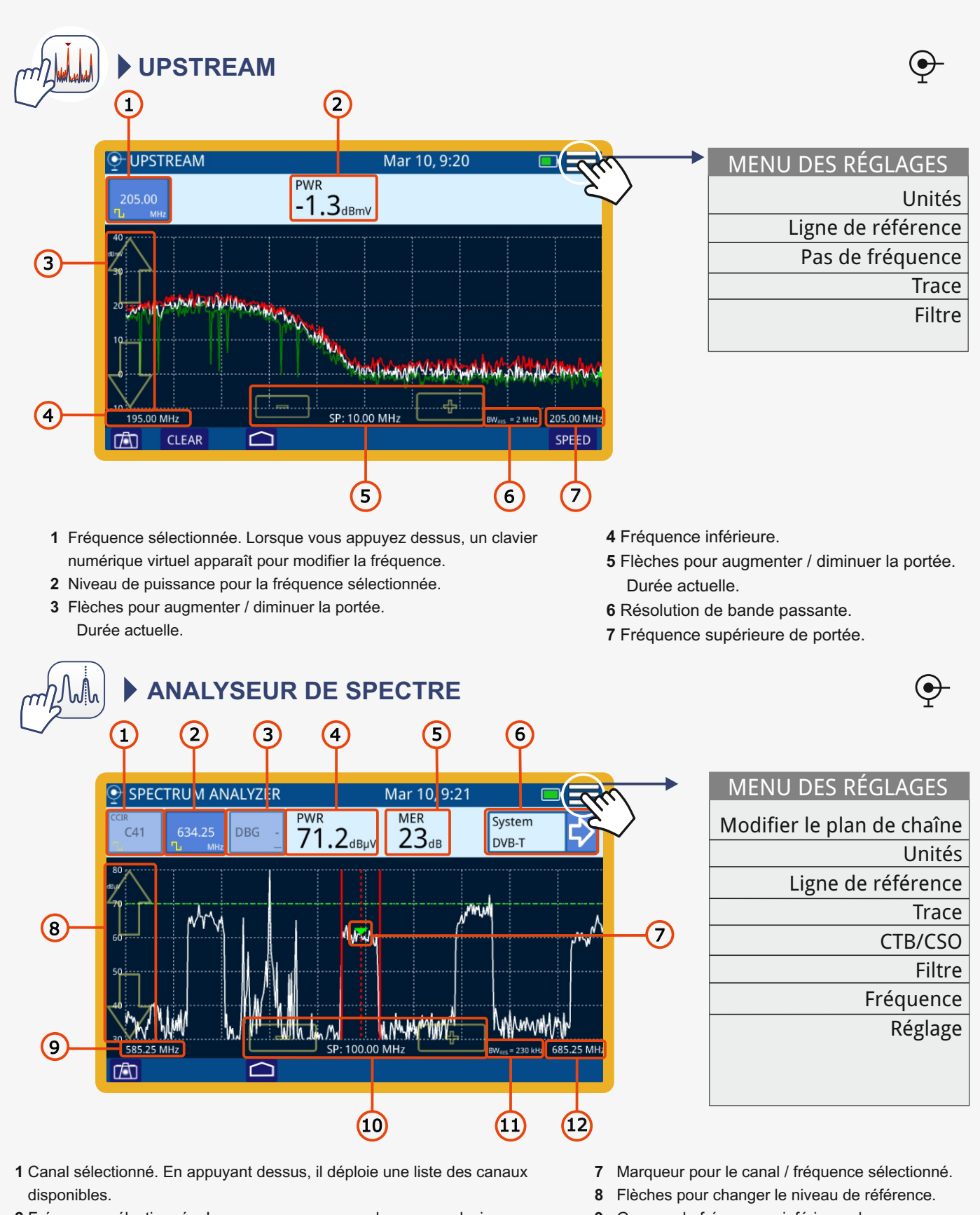

- **2** Fréquence sélectionnée. Lorsque vous appuyez dessus, un clavier numérique virtuel apparaît pour modifier la fréquence.
- **3** Groupe de liaison DOCSIS sélectionné et porteuse.
- **4** Puissance pour la bande passante ou la fréquence du canal.
- **5** Mesure de la valeur MER pour chacun des porteurs.
- **6** Type de signal. Accès aux mesures et à la constellation.
- **9** Gamme de fréquences inférieure de span.
- **10** Marqueurs pour augmenter / diminuer la portée Portée actuelle.
- **11** Résolution de bande passante.
- **12** Gamme de fréquence supérieure de span.

PROMAX

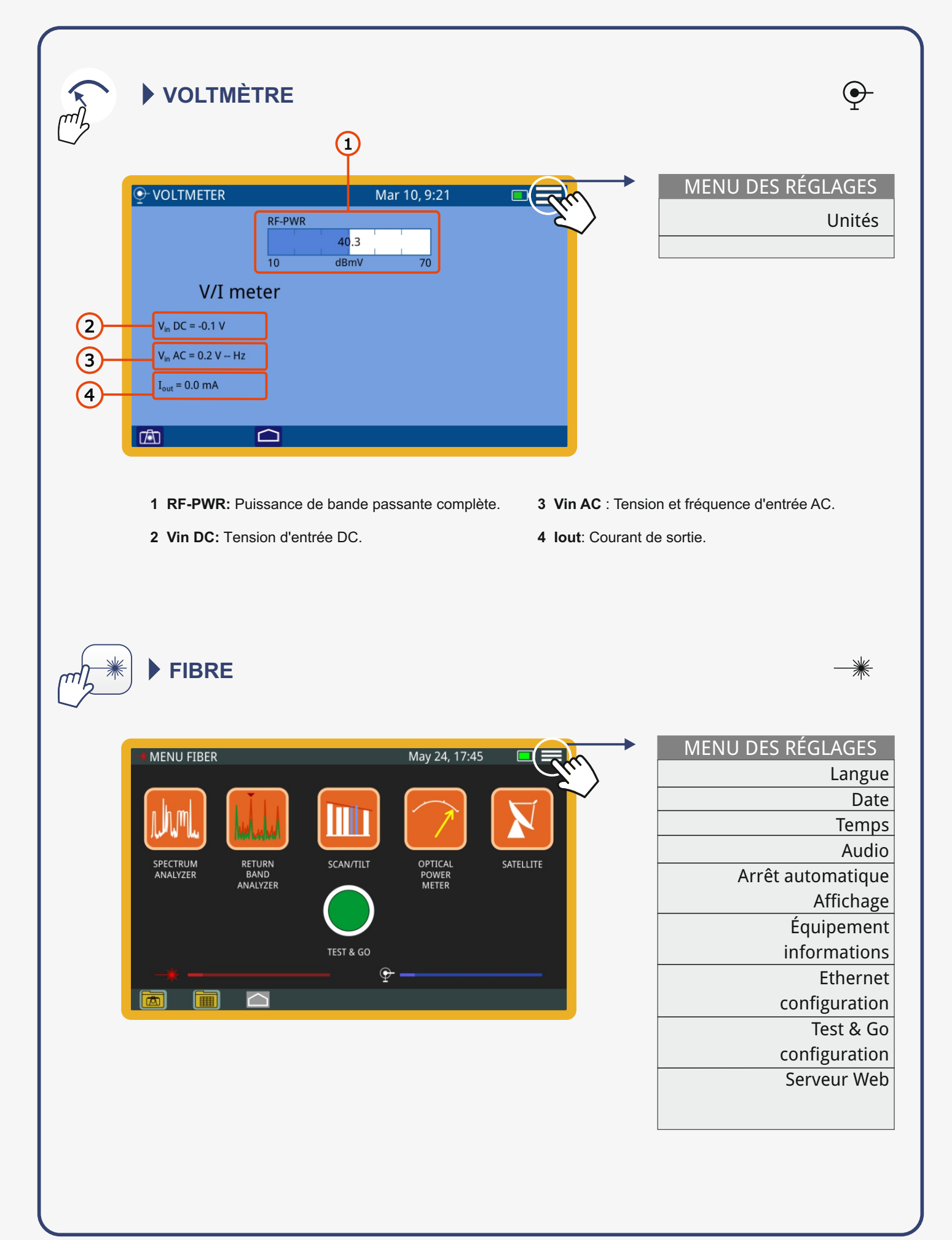

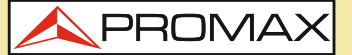

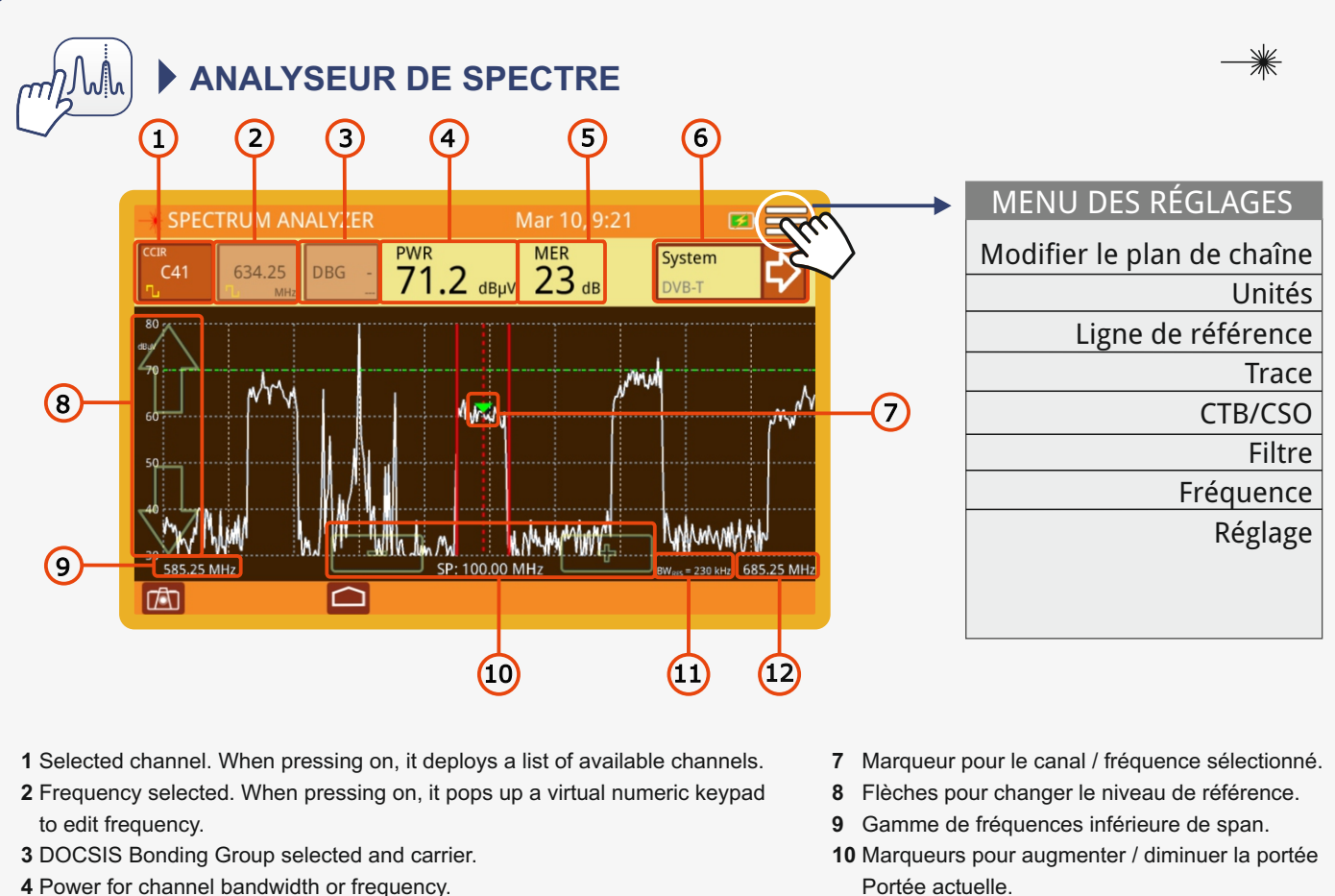

- **5** Measurement of the MER value for each one of the carriers.
- **6** Signal type. Access to measurements and constellation.

**RANGER mini**

- 
- **11** Résolution de bande passante.
- **12** Gamme de fréquence supérieure de span.

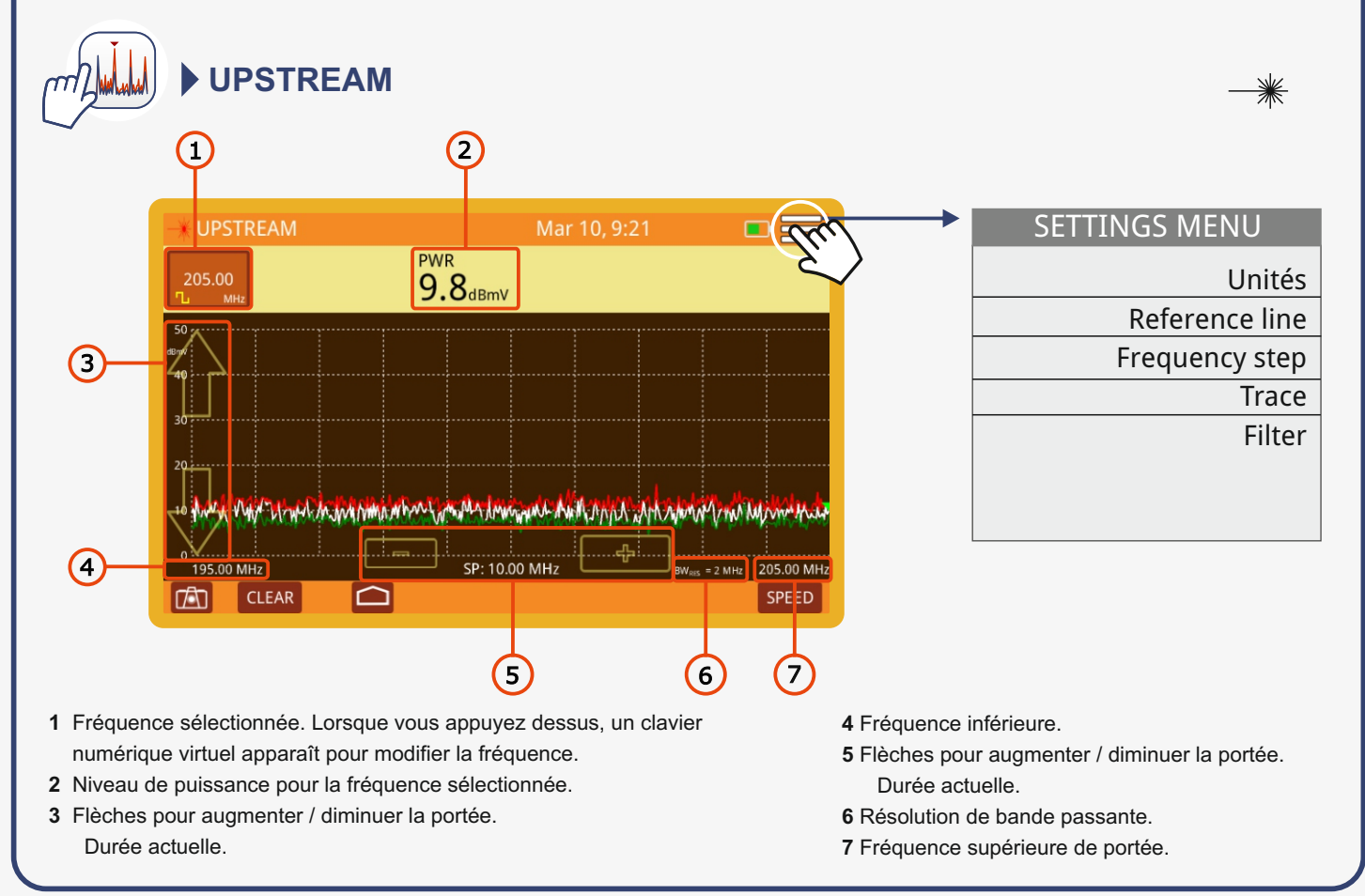

### *GUIDE DE RÉFÉRENCE RAPIDE*

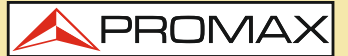

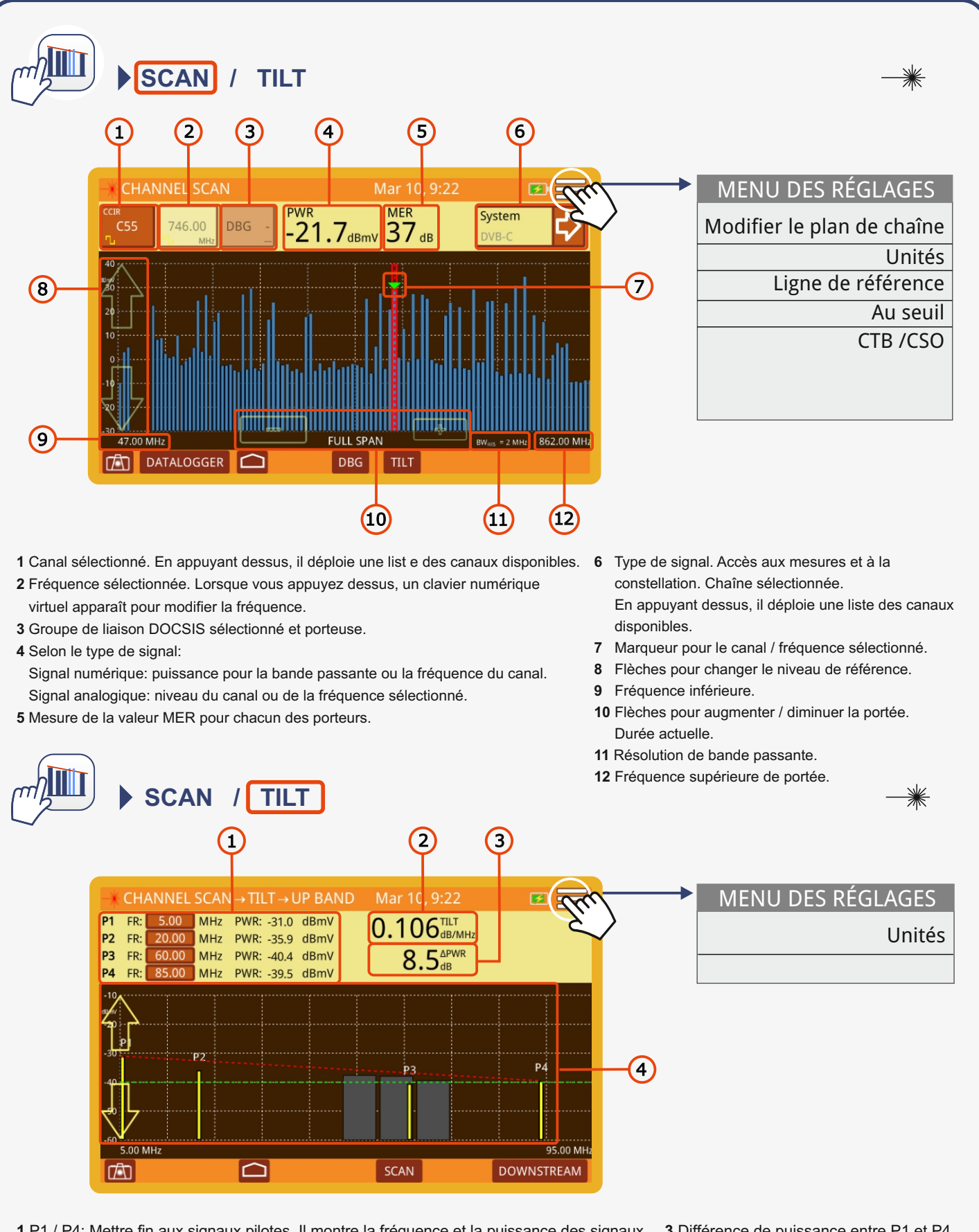

**1** P1 / P4: Mettre fin aux signaux pilotes. Il montre la fréquence et la puissance des signaux pilotes. P2 / P3: intermédiaire signaux pilotes. Il montre la fréquence et la puissance des signaux pilotes. Appuyez sur la fréquence pour changer sa valeur.

**3** Différence de puissance entre P1 et P4.

**4** Bar graph montrant le niveau de signal our chaque signal pilote et TILT.

**2** TILT: Taux d'inclinaison en dB par MHz.

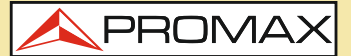

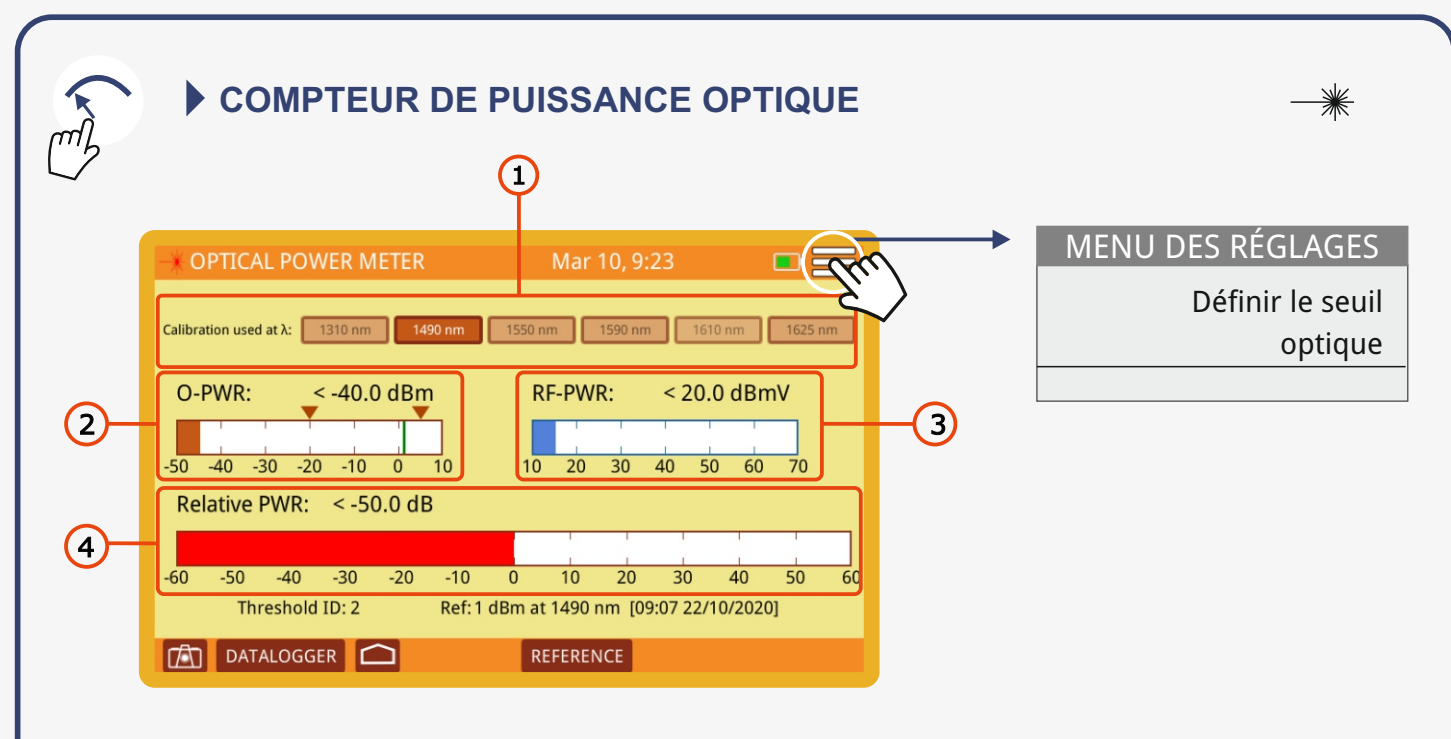

- **1** Étalonnage utilisé: sélectionnez la longueur d'onde pour la mesure de puissance.
- **2** O-PWR: Barre graphique et valeur de la puissance optique avec un seuil haut et bas. Les valeurs de seuil peuvent être sélectionnées dans le menu des paramètres.
- **3** RF-PWR: Barre graphique et valeur de la puissance RF.
- **4** Puissance relative: la barre graphique et la valeur du signal de puissance perdent.Il est égal à: Puissance relative = Valeur de référence - Atténuation.

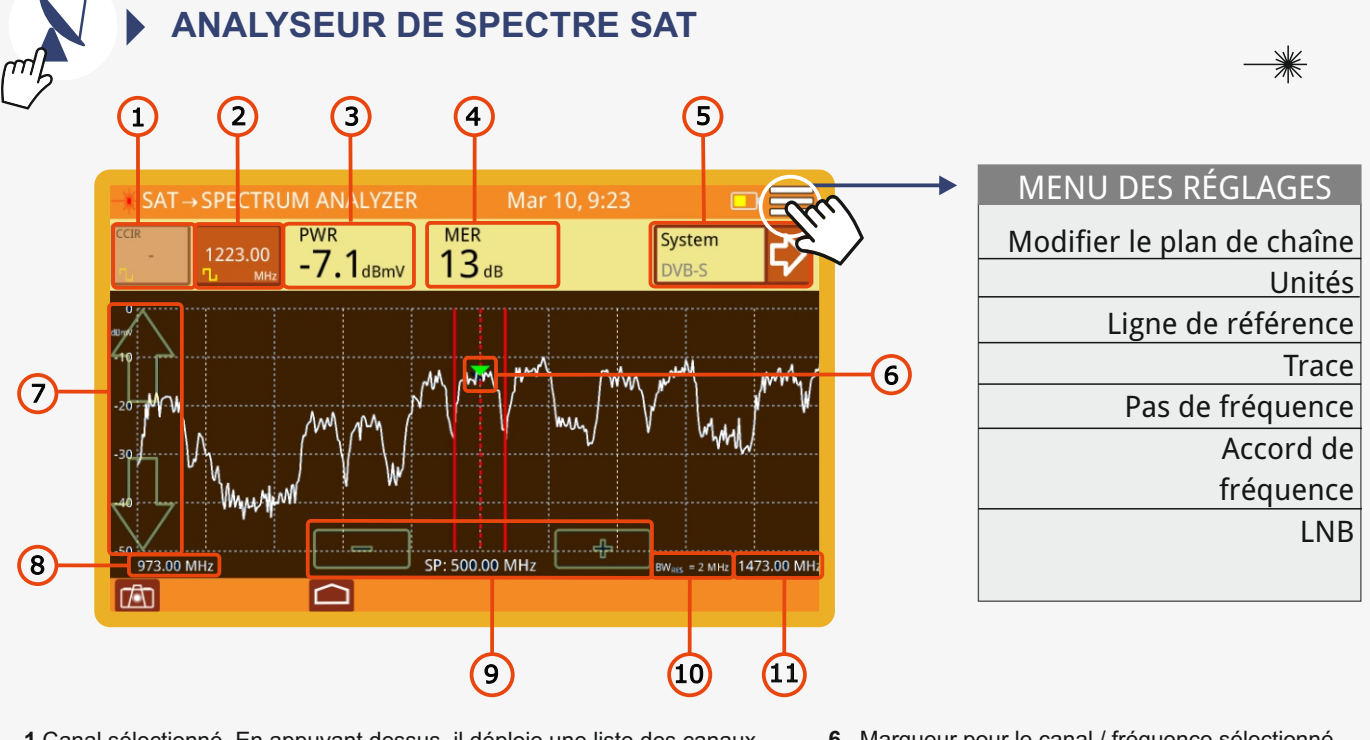

- **1** Canal sélectionné. En appuyant dessus, il déploie une liste des canaux disponibles.
- **2** Fréquence sélectionnée. Lorsque vous appuyez dessus, un clavier numérique virtuel apparaît pour modifier la fréquence.
- **3** Puissance pour la bande passante ou la fréquence du canal.
- **4** Mesure de la valeur MER pour chacun des porteurs.
- **5** Type de signal. Accès aux mesures et à la constellation.
- **6** Marqueur pour le canal / fréquence sélectionné.
- **7** Flèches pour changer le niveau de référence.
- **8** Gamme de fréquences inférieure de span.
- **9** Marqueurs pour augmenter / diminuer la portée. Portée actuelle.
- **10** Résolution de bande passante.
- **11** Gamme de fréquence supérieure de span.

# **RANGER mini** *GUIDE DE RÉFÉRENCE RAPIDE*

PROMA

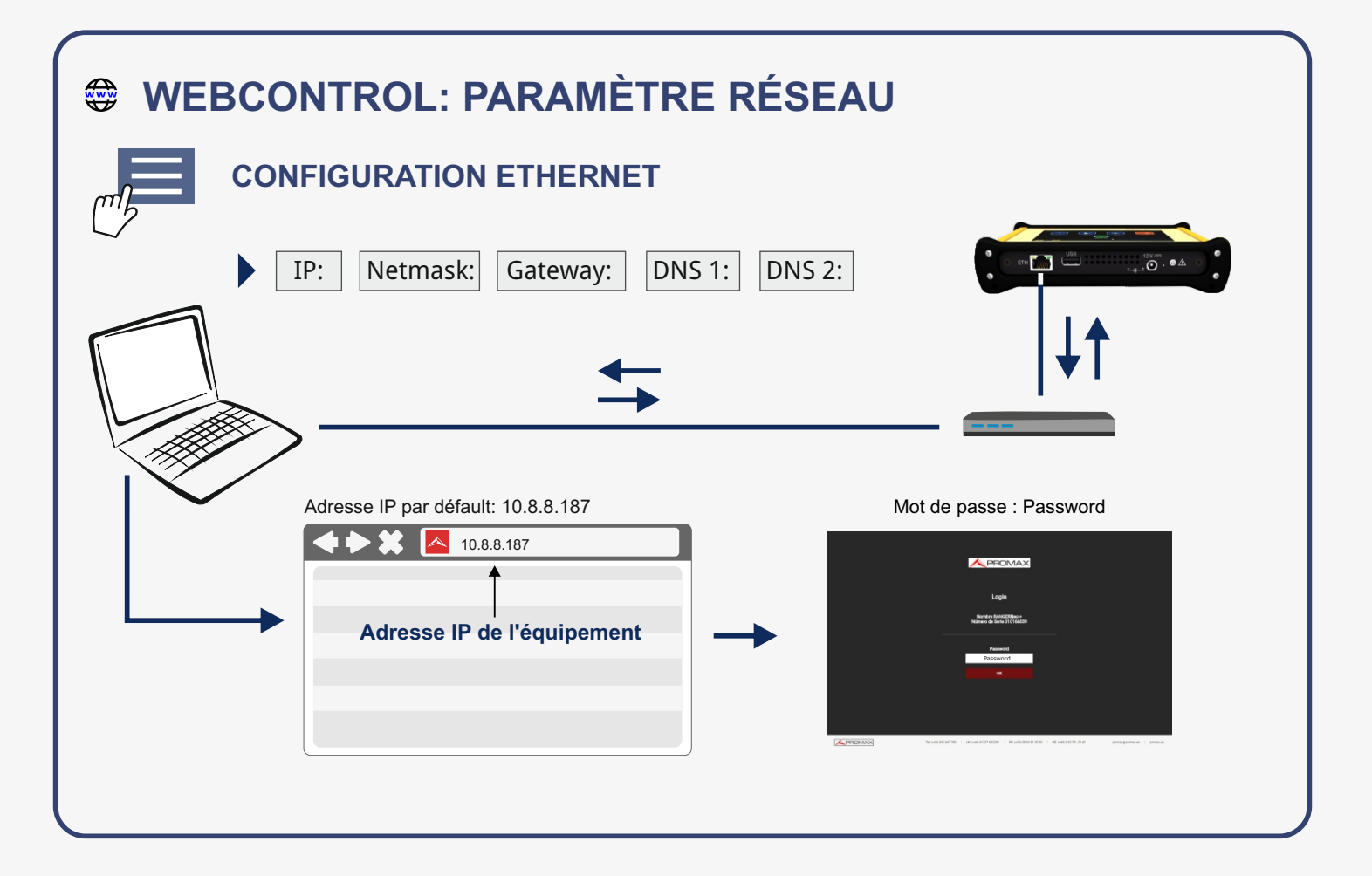

# **WEBCONTROL: OUTILS**

#### **1 Gestionnaire de fichiers**

- Télécharger et transférer des fichiers entre l'équipement et l'ordinateur.
- Afficher les captures d'écrans.
- Lancer l'éditeur de plan de chaînes pour personnaliser les plans de chaînes dans la mémoire interne de l'équipement.

### **2 Editeur de plan de chaînes**

- Créer des plans de chaîne à partir de zéro avec un contrôle total sur les paramètres de la chaîne.
- Editer les plans de canaux lancés depuis le gestionnaire de fichiers.

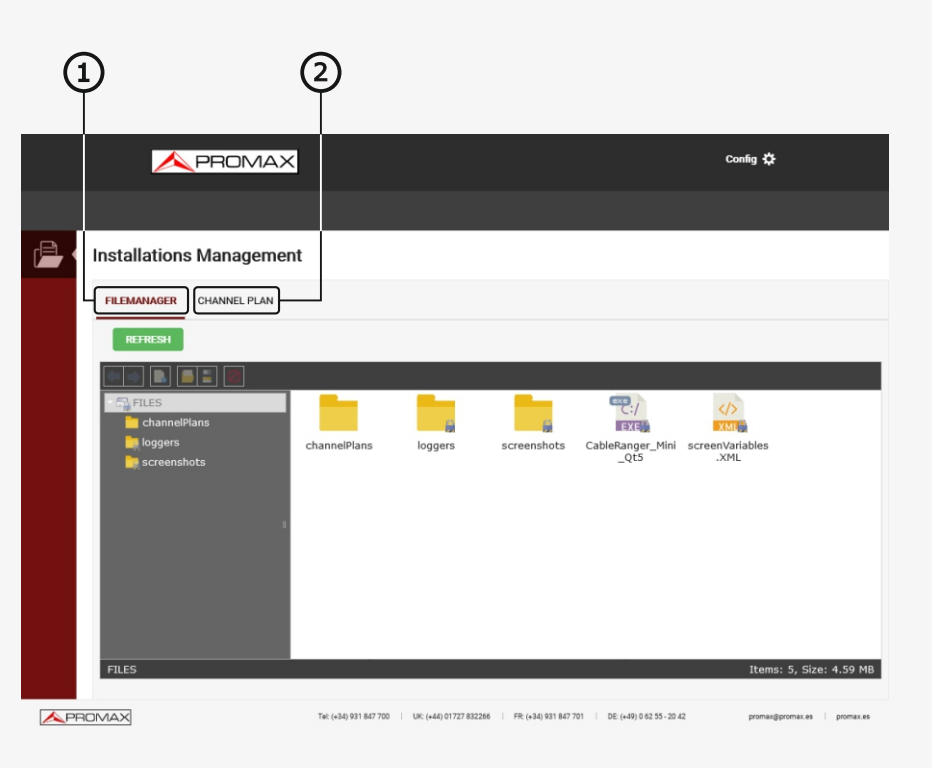

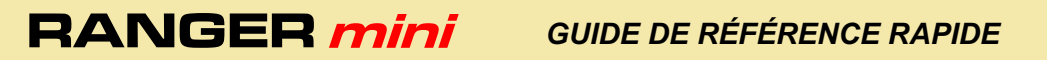

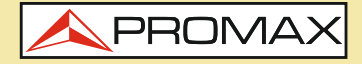

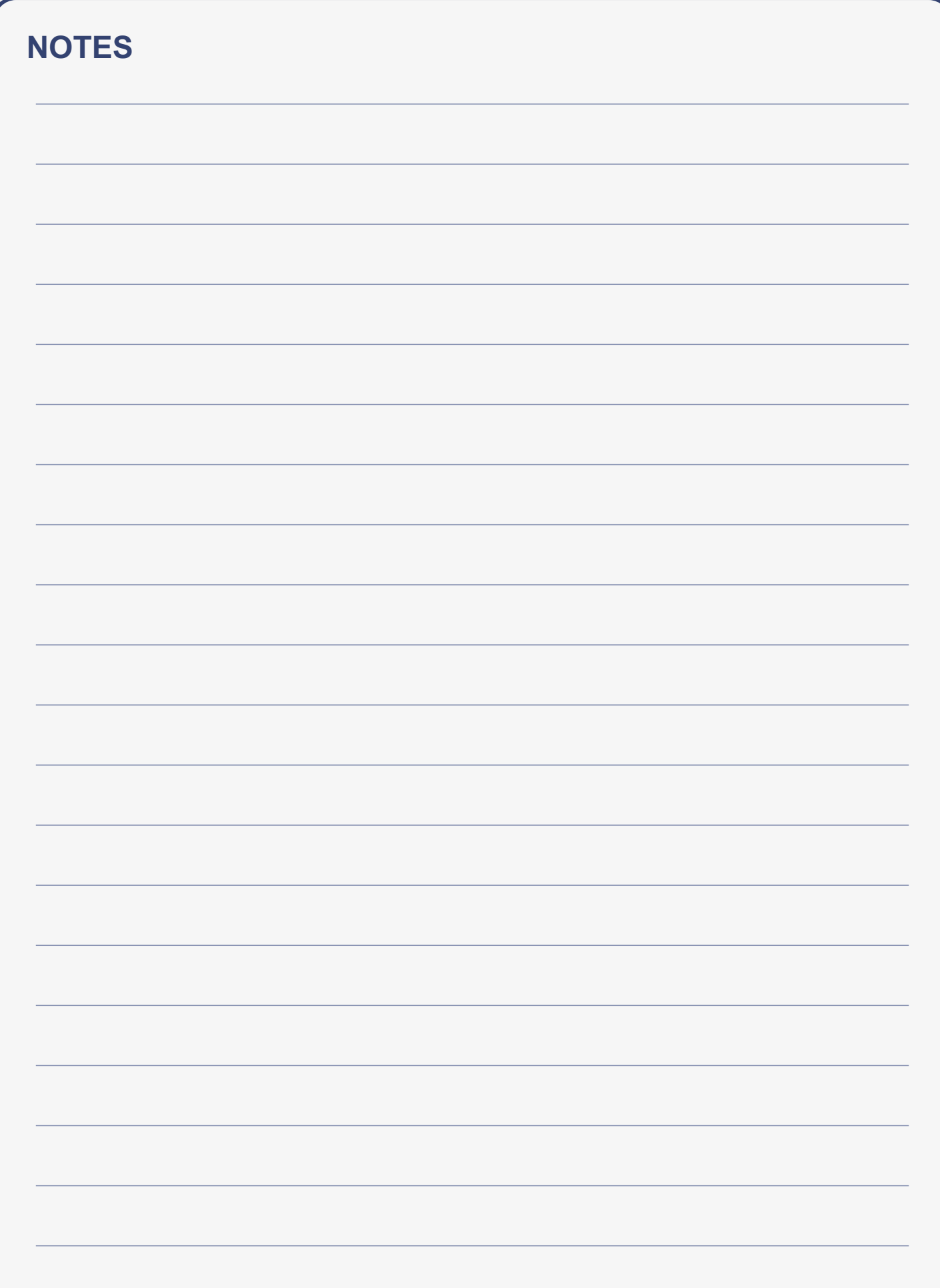

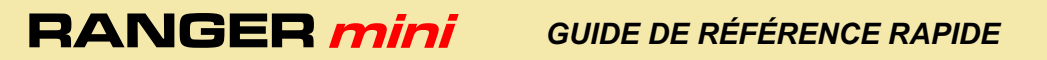

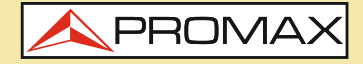

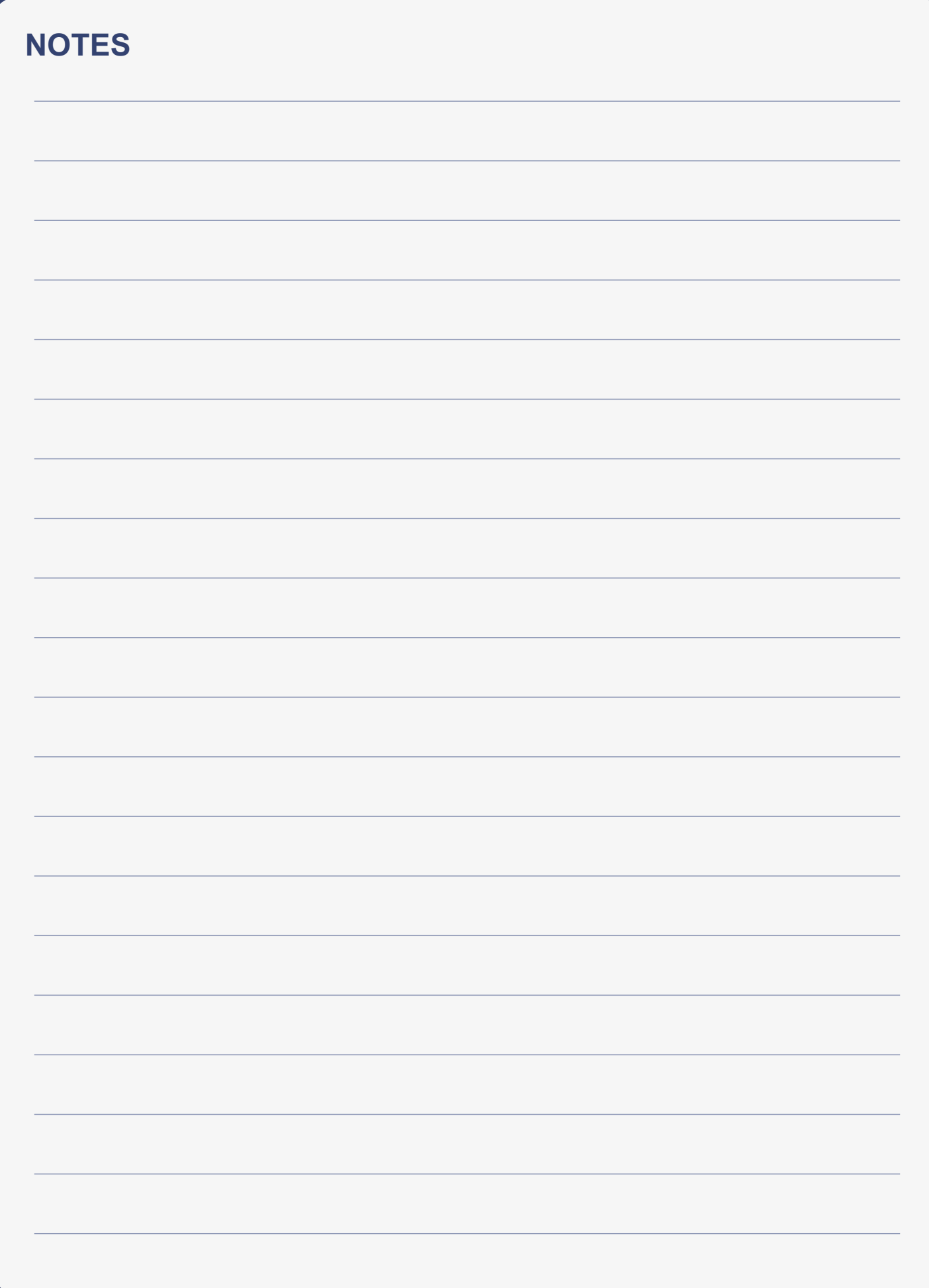

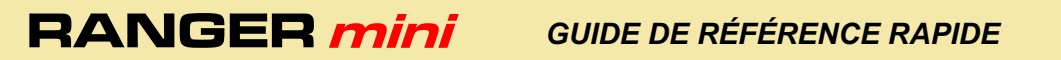

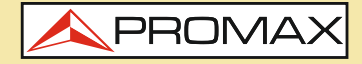

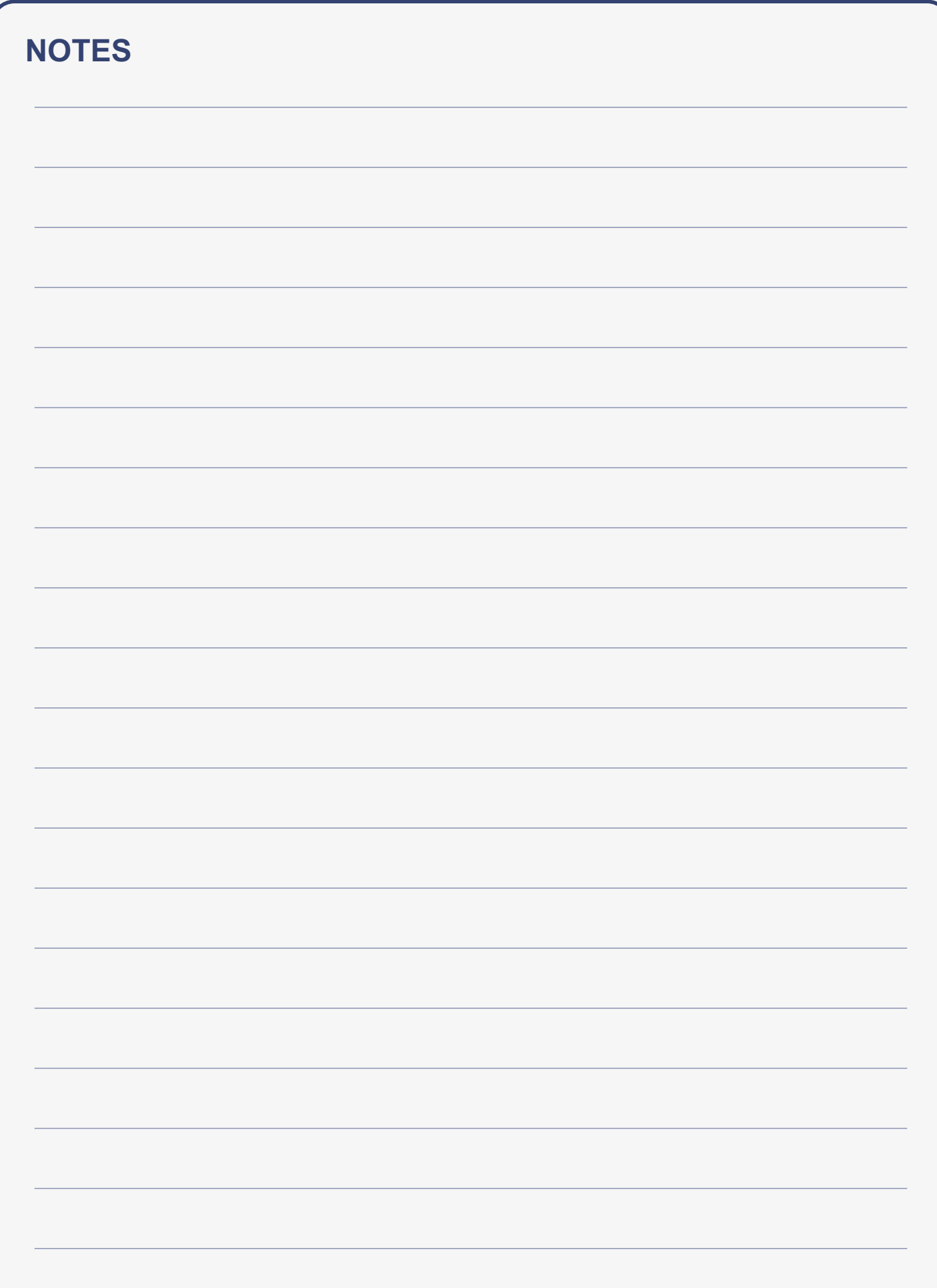

**RANGER mini** *GUIDE DE RÉFÉRENCE RAPIDE*

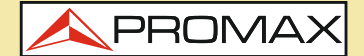

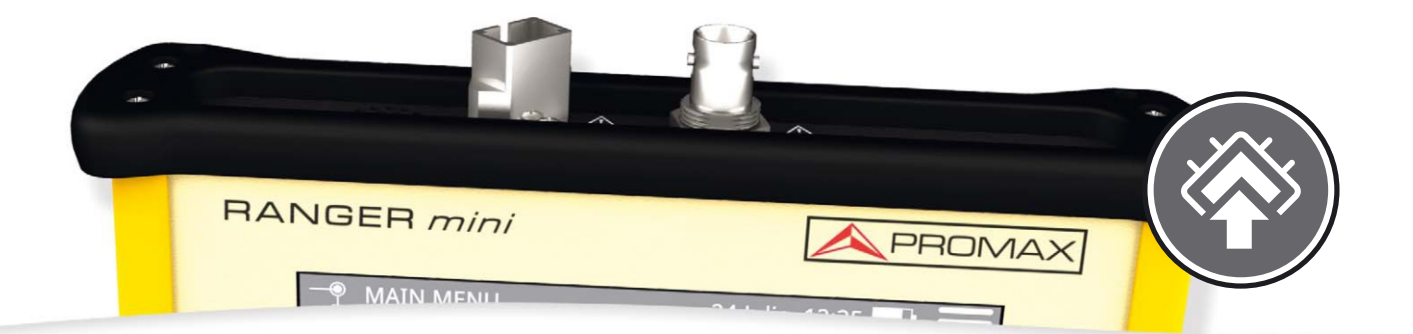

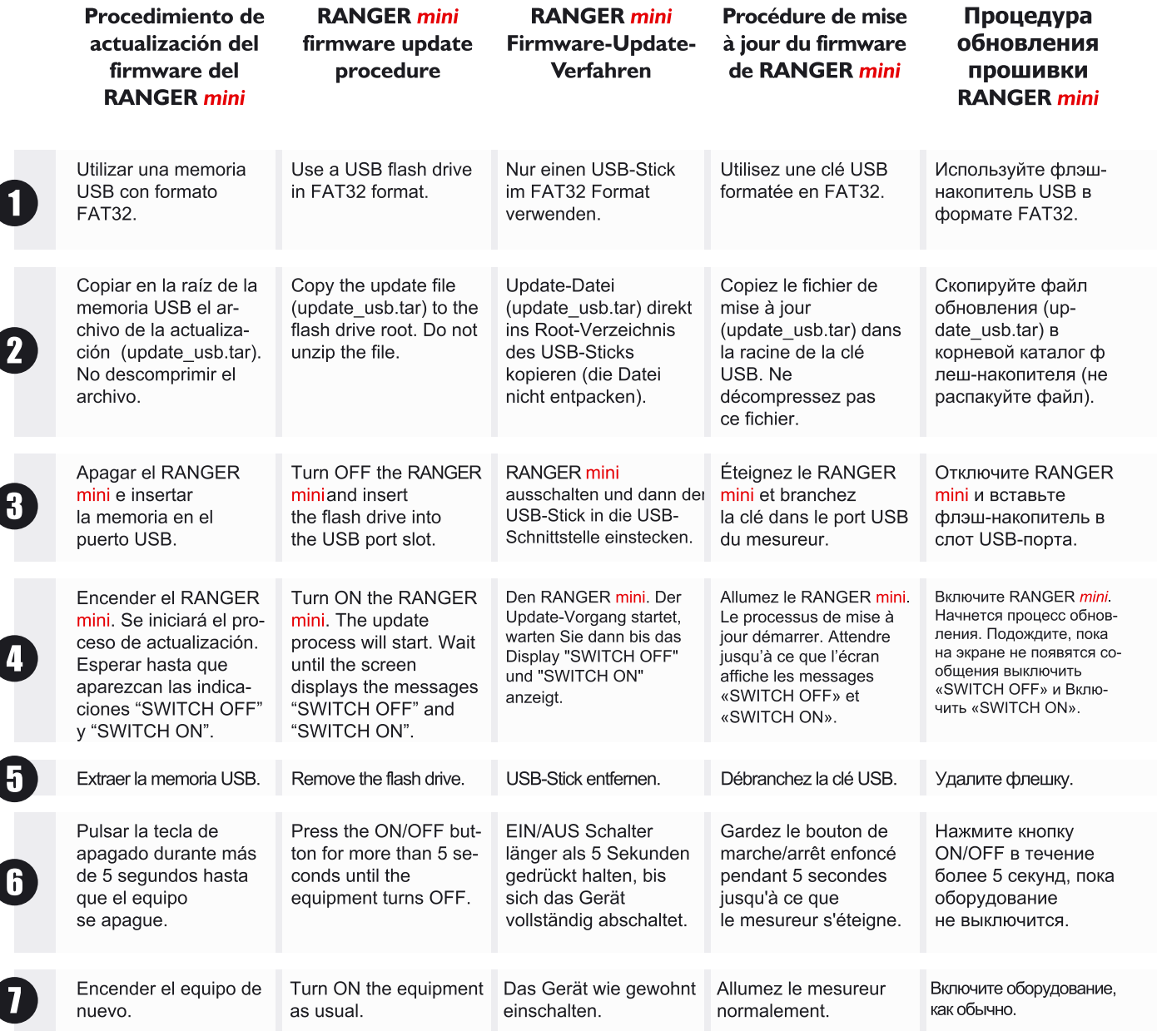

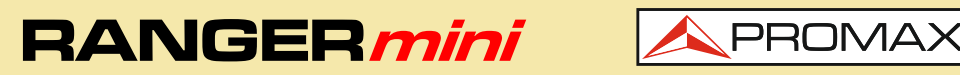

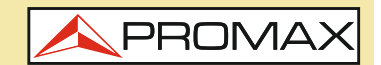

**Notice d'utilisation disponible dans la zone de téléchargements de: www.promax.fr**

### v10.1.47 02-07-2021 (0 DG0342)

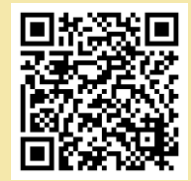

TÉLÉCHARGER MANUEL UTILISATEUR